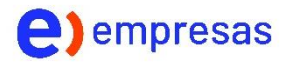

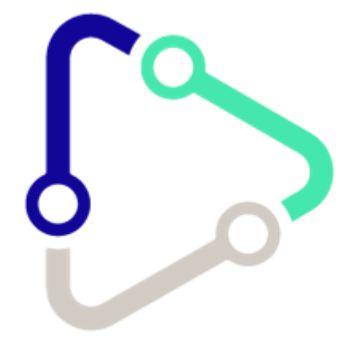

# Manual de Usuario

# Teléfono IP Grandstream GRP2602P

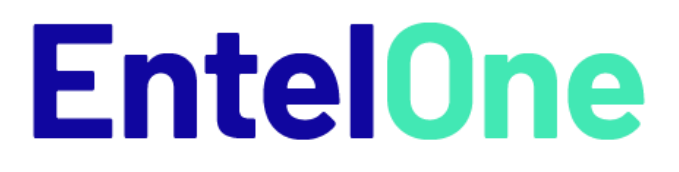

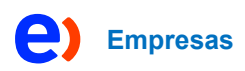

# índice

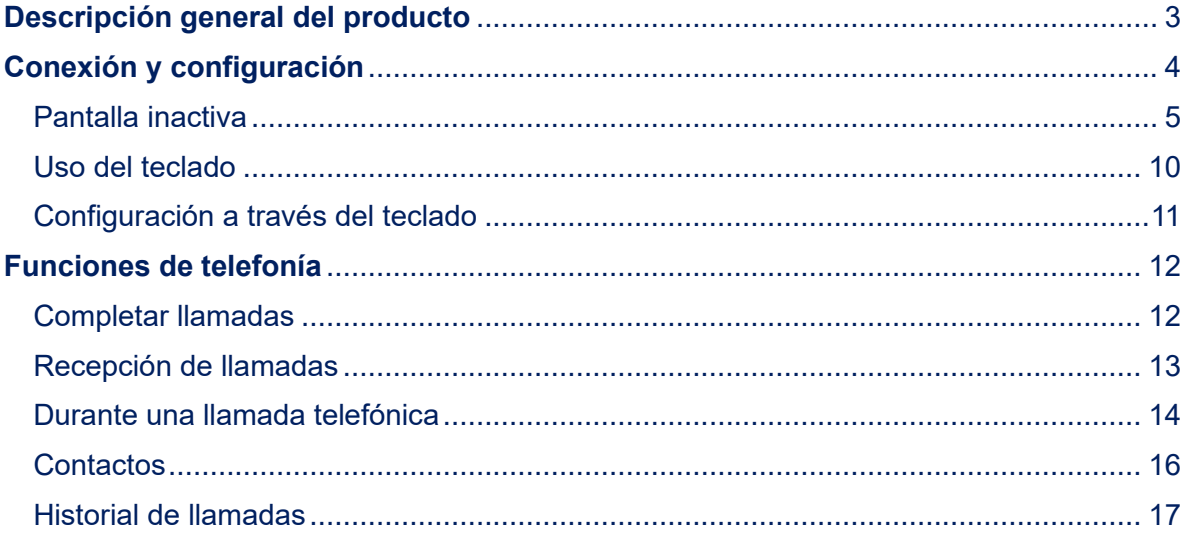

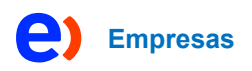

# <span id="page-2-0"></span>**Descripción general del producto**

Características destacadas

La siguiente tabla contienen las principales características:

# **Características**  $\overline{\mathbf{r}}$ Pantalla LCD retroiluminada 0 Seguridad integrada para cada usuario **R** Gestión remota eficiente  $\overline{\mathbf{C}}$ Tecnología Noise Shield para minimizar el ruido de fondo  $\boldsymbol{\varnothing}$

Este capítulo proporciona instrucciones básicas de instalación, incluida la lista del contenido del embalaje e información para obtener el mejor rendimiento con el teléfono.

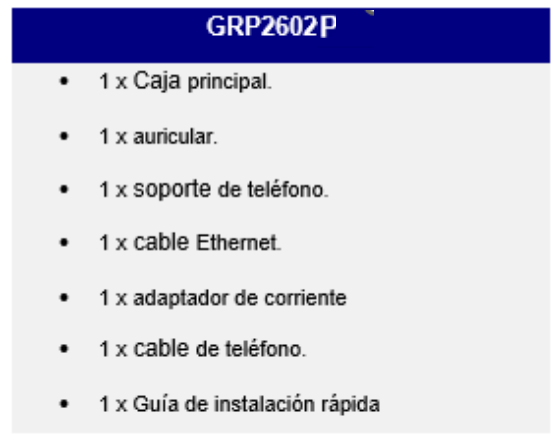

*Tabla 1: contenido embalaje*

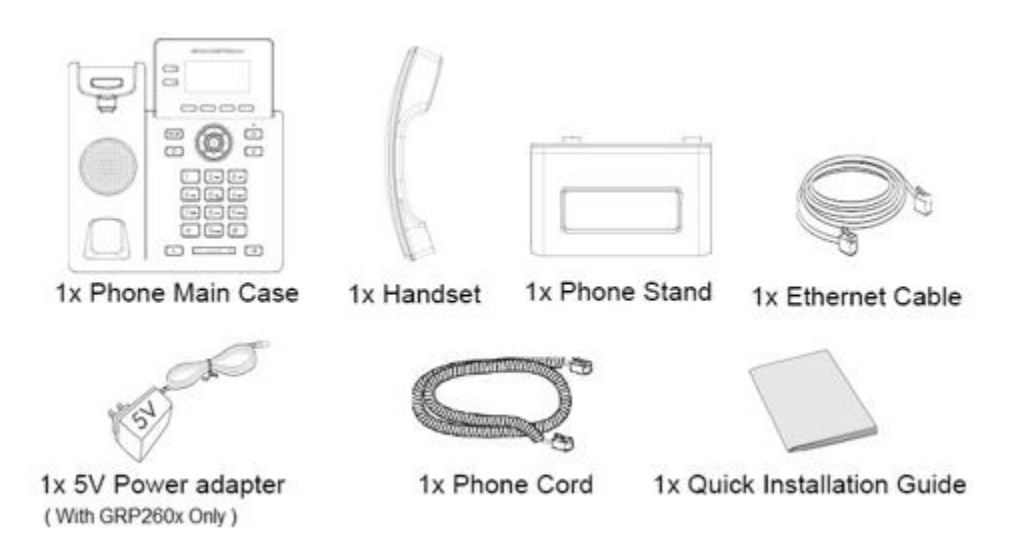

*Ilustración 1: Contenido embalaje*

# <span id="page-3-0"></span>**Conexión y configuración**

se puede instalar en el escritorio utilizando el soporte del teléfono o fijarse en la pared utilizando las ranuras para montaje en pared.

Ranura para la pared, y espaciadores de montaje y soporte del teléfono.

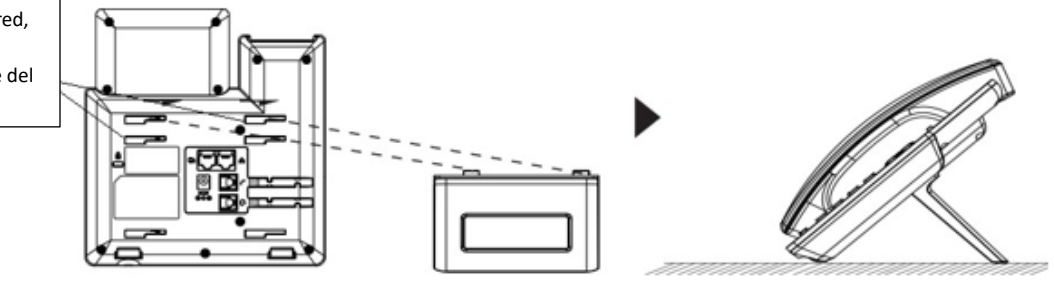

*Ilustración 2: Soporte teléfono*

## **Uso del soporte para teléfono**

Para instalar el teléfono en la mesa con el soporte del teléfono, conecte el soporte del teléfono a la parte inferior del teléfono a través de la ranura del soporte del teléfono. (Mitad superior, parte inferior).

Uso de las ranuras para montaje en pared

1. Conecte los espaciadores de montaje en pared a la ranura para espaciadores de montaje en pared en la parte posterior del teléfono.

- 2. Conecte el teléfono a la pared a través del orificio de montaje en pared.
- 3. Extraiga la pestaña de la base del teléfono (consulte la figura a continuación).

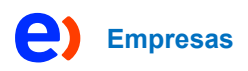

4. Gire la pestaña y conéctela de nuevo a la ranura con la extensión hacia arriba para sostener el teléfono mientras el teléfono está montado en la pared (consulte la figura a continuación).

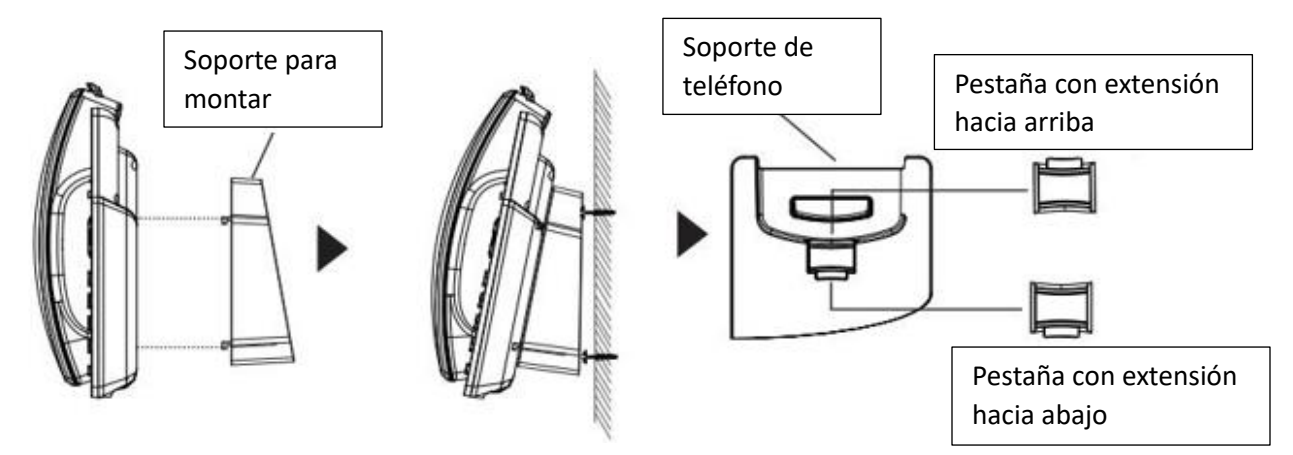

*Ilustración 3: Soporte de pared*

#### <span id="page-4-0"></span>**Pantalla inactiva**

La pantalla se muestra de manera diferente dependiendo de si el teléfono está inactivo o en uso (activo). Las siguientes figuras muestran la pantalla inactiva.

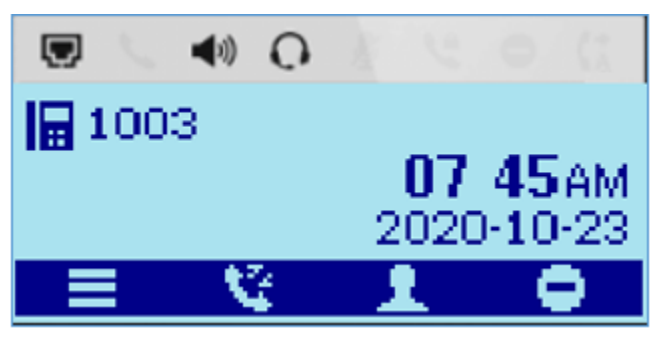

*Ilustración 4: pantalla inactiva*

La siguiente tabla describe los elementos que se muestran en la pantalla inactiva:

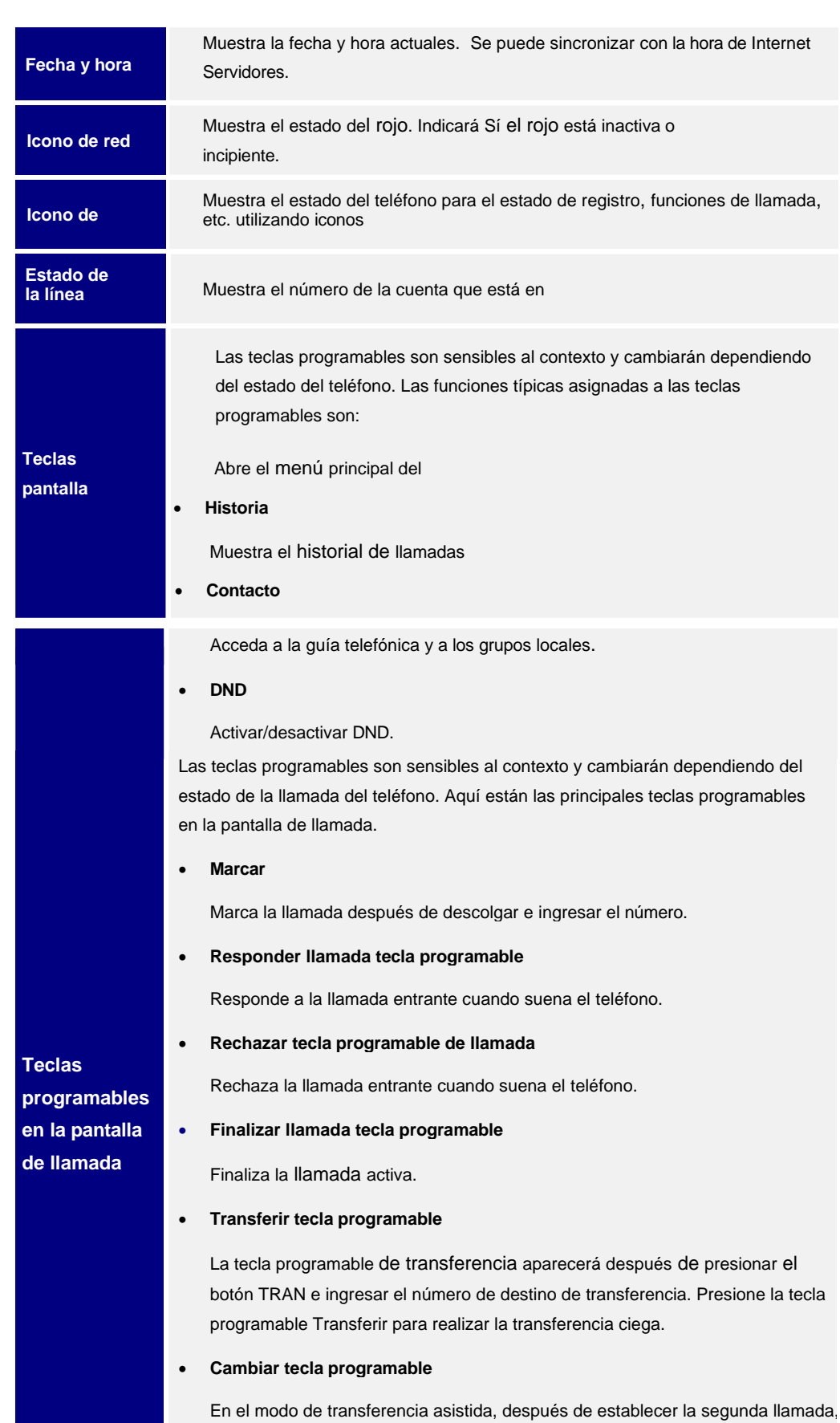

**Empresas**

e

presione la tecla programable Cambiar para cambiar entre las dos llamadas.

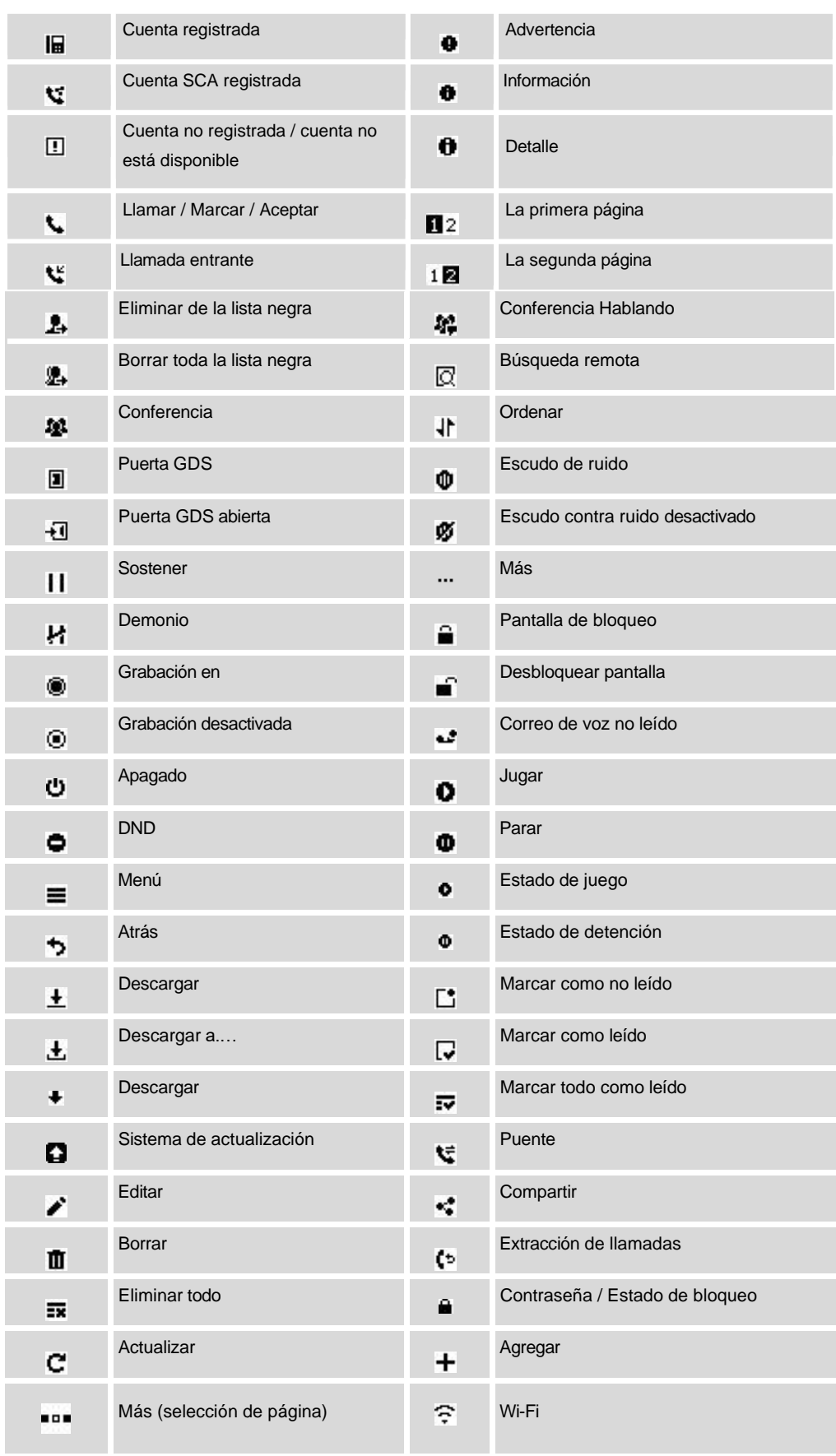

**Empresas**

ł

ī

ī

ī

ī 

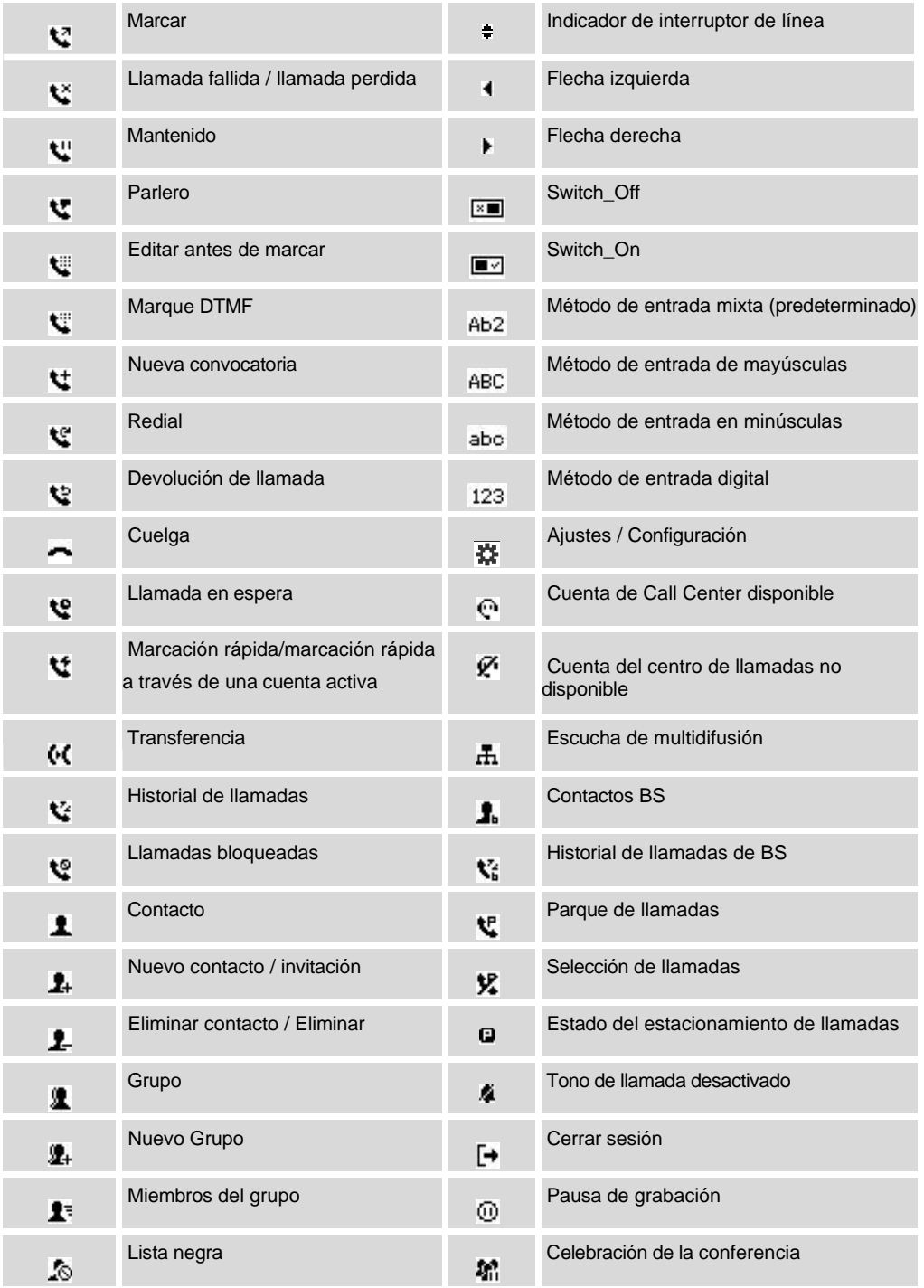

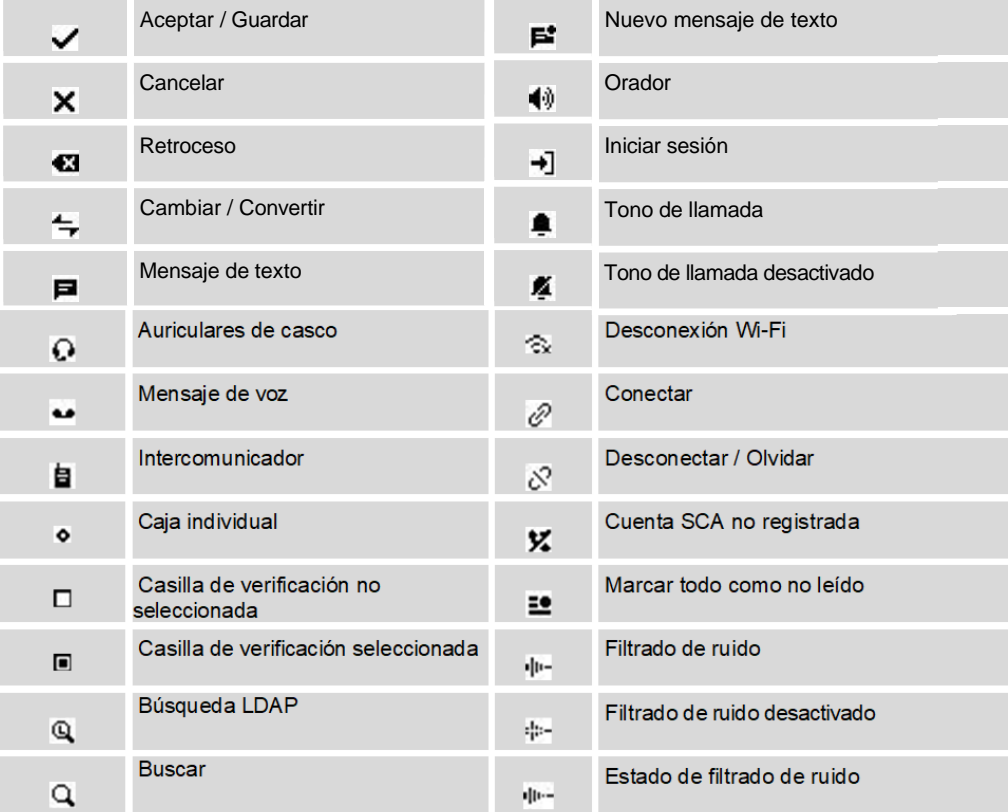

*Ilustración 6: Elementos pantalla inactiva*

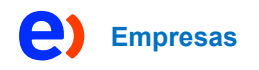

# <span id="page-9-0"></span>**Uso del teclado**

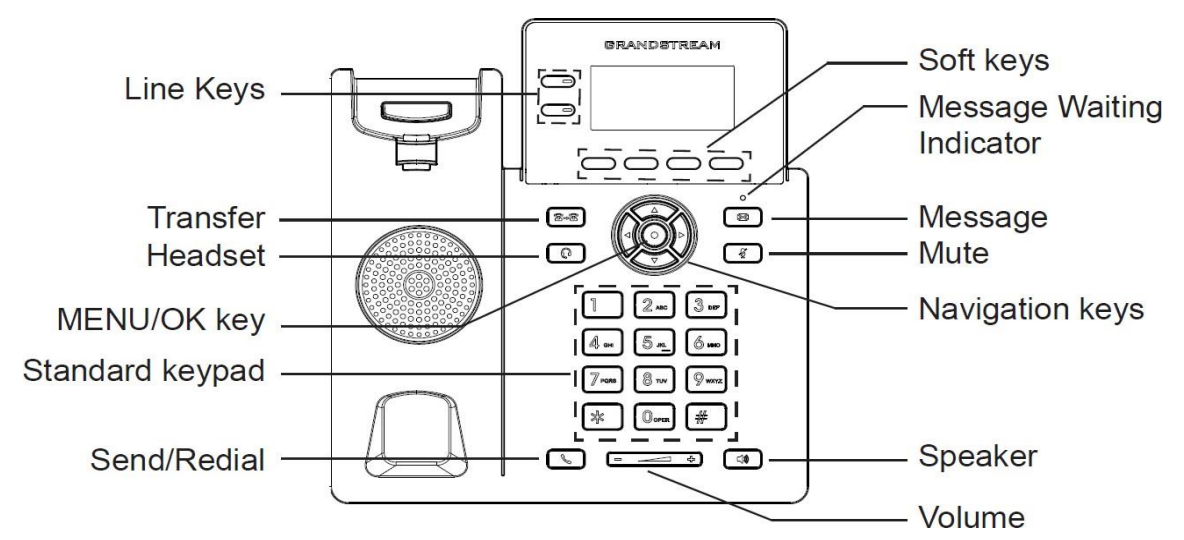

*Ilustración 7: Teclado teléfono*

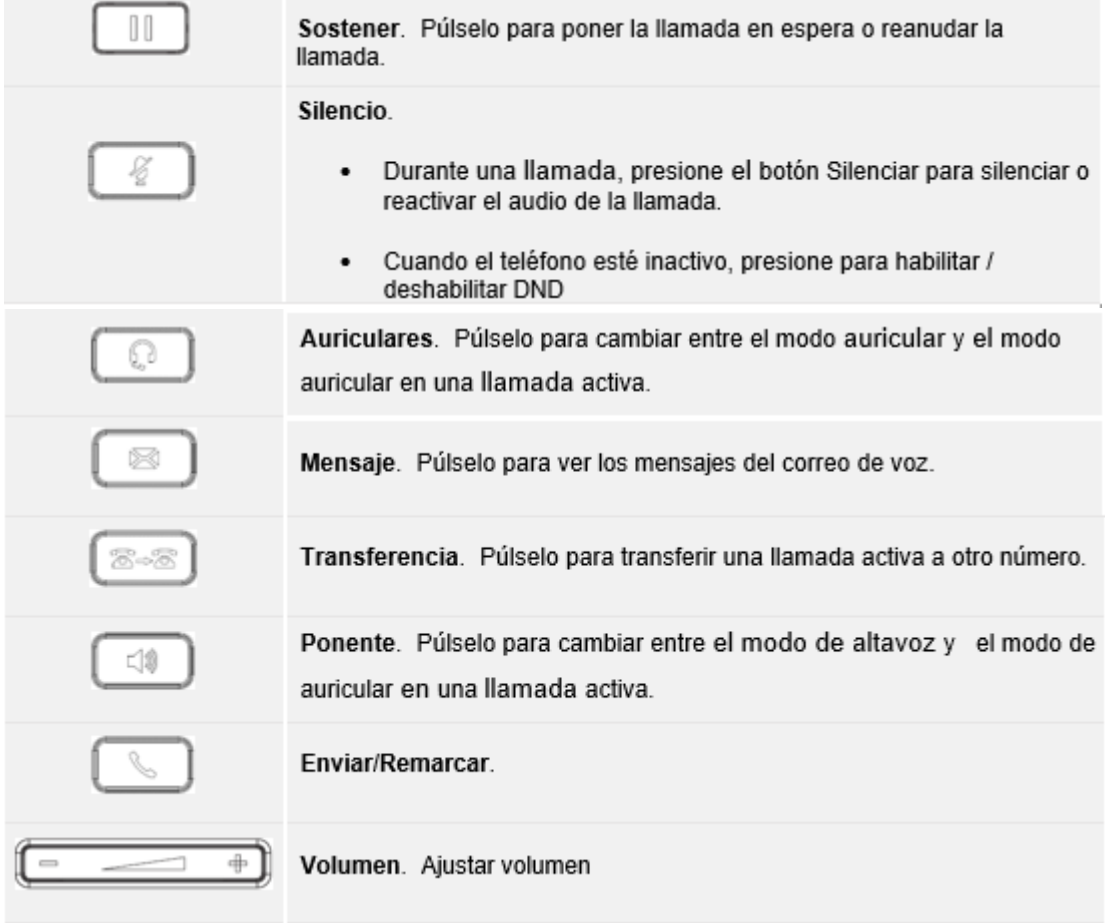

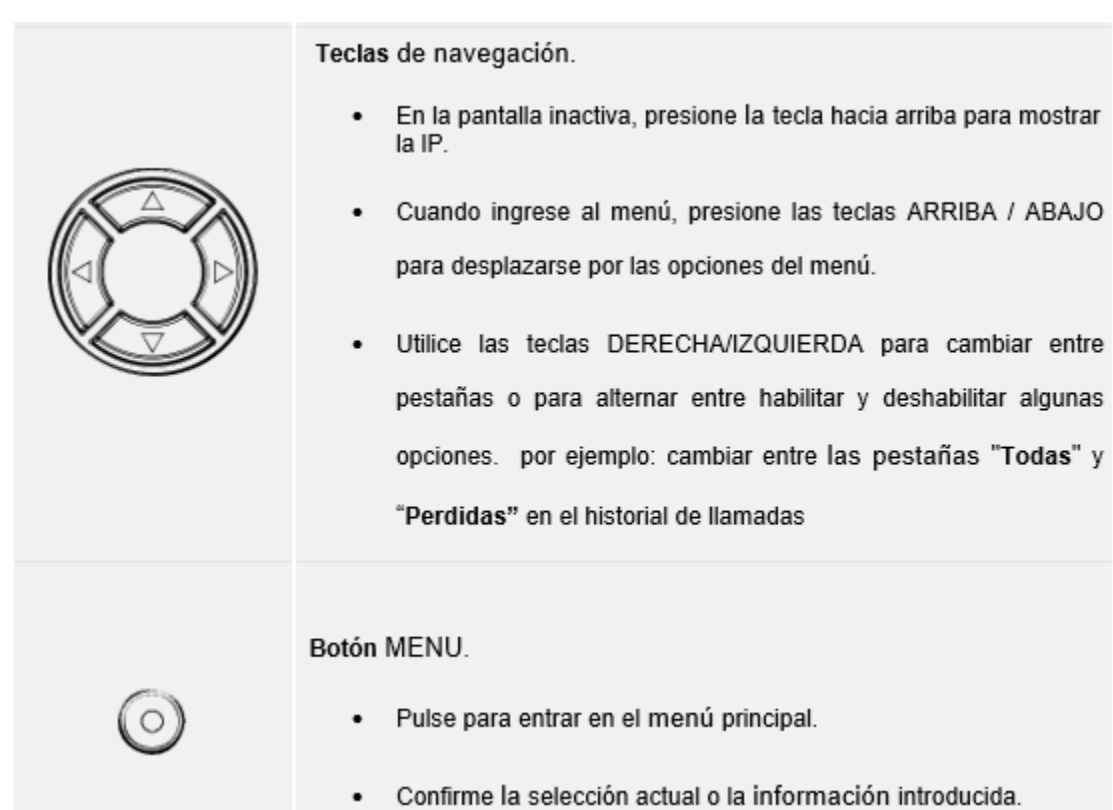

# <span id="page-10-0"></span>**Configuración a través del teclado**

**Empresas**

Para configurar el menú LCD con el teclado del teléfono, siga las instrucciones a continuación:

• Introduzca las opciones MENU. Cuando el teléfono esté inactivo, presione el botón redondo MENU o la tecla programable (menú) para ingresar al menú de configuración.

• Navegue en las opciones del menú. Presione las teclas de flecha hacia arriba / abajo para navegar en las opciones del menú.

• Introduzca/confirme la selección. Pulse el MENÚ redondo para introducir la opción seleccionada.

- Salir. Presione la tecla programable Retorno<sup>15</sup> para salir al menú anterior.
- Volver a la página de inicio.

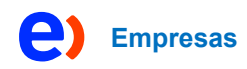

# <span id="page-11-0"></span>**Funciones de telefonía**

Hacer llamadas telefónicas modo de auricular, altavoz y auriculares

El teléfono permite a los usuarios cambiar entre auriculares, altavoces o auriculares al realizar llamadas. Presione el interruptor de gancho para cambiar al teléfono; pulse el botón Auriculares  $\boxed{\odot}$  para cambiar al modo de auriculares; o presione el  $\overline{\text{b}}$ otón Altavoz $\overline{\mathbb{C}^*}$  para cambiar a altavoz.

## <span id="page-11-1"></span>**Completar llamadas**

Hay varias maneras de completar una llamada.

• **Marcación en gancho.** Ingrese el número cuando el teléfono esté enganchado y luego envíelo.

- 1. Cuando el teléfono esté inactivo, ingrese el número que desea marcar;
- 2. Descuelgue el auricular, o presione el botón Altavoz o Presione el botón Auriculares con los auriculares enchufados, o seleccione una tecla LINE disponible.
- 3. La llamada se marcará.
- **Descolgado y dial.** Desconecte el teléfono, ingrese el número y envíelo.
	- 1. Quite el auricular del gancho; o
		- Presione el botón Altavoz; o
		- Presione el botón Auriculares con los auriculares enchufados; o
		- Presione una tecla LINE disponible para activar el altavoz;
	- 2. Escuchará el tono de marcado después de descolgarse;
	- 3. Introduzca el número;
	- 4. Presione las teclas ENVIAR, \* o # para marcar.

• **Marcación predictiva.** Al marcar números, según el dígito ingresado, el teléfono predecirá y enumerará los candidatos del número objetivo.

Si el número objetivo ya está guardado en la agenda telefónica o en el historial de llamadas, al ingresar los primeros dígitos, el teléfono mostrará una lista de números coincidentes. Si el número de destino aparece en la lista, el usuario puede seleccionar el número usando la tecla Arriba / Abajo y marcar. El teléfono tiene un código de función de llamada predefinido (el primer dígito es \*). Cuando el usuario ingresa \* como el primer dígito del número objetivo, el teléfono enumerará todos los códigos de funciones disponibles.

- **Redial.** Vuelva a marcar el último número marcado.
	- 1. Quite el auricular del gancho; o
		- Presione el botón Altavoz; o
		- Presione el botón Auriculares con los auriculares enchufados; o

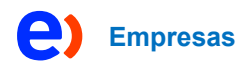

- Presione una tecla LINE disponible para activar el altavoz; o
- Cuando el teléfono está en estado inactivo;
- 2. Presione la tecla ENVIAR, el último número llamado se volverá a marcar.
- **Vía agenda**. Marque el número de la agenda.
	- 1. Presione el botón MENU para abrir el menú principal y luego ingrese contactos; o

Presione el botón Contactos;

- 2. Ingrese a la Agenda local usando las teclas de flecha de navegación;
- 3. Seleccione el contacto al que desea llamar

Nota: Al presionar el botón MENU, los usuarios pueden editar el número de teléfono y elegir qué cuenta marcar ese número haciendo clic en la tecla programable "Editar / Marcar".

4. Pulse el botón ENVIAR para marcar el contacto seleccionado. Contestar llamadas telefónicas

#### <span id="page-12-0"></span>**Recepción de llamadas**

#### • **Llamada entrante única.**

El teléfono suena con el tono de llamada seleccionado. La tecla LINE correspondiente parpadeará en rojo y la pantalla indicará una llamada entrante. Responda a la llamada quitando el auricular del gancho, o usando el altavoz/auriculares, o presionando la tecla programable Responder  $\blacksquare$ .

#### • **Múltiples llamadas entrantes**

Cuando llega otra llamada mientras tiene una llamada activa, el teléfono producirá un tono de llamada en espera (tono de tartamudeo). La otra tecla LINE parpadeará en rojo. Responda a la llamada entrante presionando la tecla programable Responder o la tecla LINE parpadeante en el caso de. La llamada activa actual se pondrá en espera automáticamente. Los usuarios pueden cambiar entre las llamadas usando las teclas UP / DOWN.

#### **No molestar**

 No molestar se puede activar/desactivar desde la pantalla LCD del teléfono siguiendo los pasos a continuación:

- 1. Pulse el botón Menú y vaya a "Configuración luego a configuración de llam adas No molestar".
- 2. Utilice las teclas DERECHA/IZQUIERDA para deshabilitar/habilitar DND;
- 3. Presione la tecla programable "Guardar" para guardar el cambio

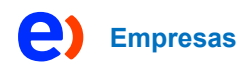

Los usuarios también pueden habilitar / deshabilitar DND rápidamente presionando el botón Silencio  $\boxed{\frac{\mathscr{C}}{2}}$ o la tecla programable DND  $\boxed{\phantom{1}}$ .

El icono DND se mostrará en la parte superior derecha de la barra de estado, lo que indica que DND está habilitado. No se aceptarán llamadas entrantes o la llamada entrará directamente en el correo de voz.

## **Agregar contacto a la lista negra**

Si el número de contacto pertenece al grupo Lista negra, la llamada de ese número siempre se bloqueará.

Los usuarios pueden agregar un contacto a la lista negra **a la accediendo a la** agenda local y seleccionando el contacto en cuestión

y luego presionando la tecla programable de la lista negra, Se mostrará en la pantalla un mensaje de confirmación "¿Agregar este contacto a la lista negra?", El contacto se agregará a la lista negra presionando la tecla programable "guardar".

Para desbloquear un contacto, los usuarios deben seleccionar el contacto en cuestión de la agenda telefónica y luego presionar la tecla programable de desbloqueo **.** 

# <span id="page-13-0"></span>**Durante una llamada telefónica Llamada en espera/retención de llamada**

Los usuarios pueden poner una llamada en espera presionando la tecla programable HOLD durante una llamada en curso. La tecla LINE activa parpadeará en. La llamada se puede reanudar presionando en el botón Hold

tecla programable de nuevo.

Cuando hay una nueva llamada, la pantalla de llamada mostrará la nueva información de la llamada entrante y el tono de espera de la llamada (tono de tartamudeo) será audible durante la llamada activa, use las teclas ARRIBA / ABAJO para cambiar entre las dos pantallas de llamadas.

Los usuarios pueden elegir si desean responder a la nueva llamada mediante la tecla programable Responder  $\mathbf{L}$ , Rechazar la llamada mediante la tecla programable Rechazar, reenviar la llamada mediante la tecla programable Transferir/Reenviar **W** o silenciar /silenciar la llamada mediante la tecla programable Silencio. Cuando se presiona la tecla programable de silencio  $\Box$ , el tono de espera de llamada se silenciará.

## **• Transferencia ciega.**

1. Durante la llamada activa, presione el botón TRANSFER  $\boxed{\text{max}}$  y elija Blind Transfer (Transferencia ciega).

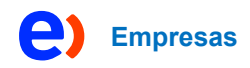

- 2. Marque el número de destino de transferencia.
- 3. Presione la tecla programable Transferir **W** para completar la transferencia de la llamada activa.
- **• Trasferencia asistida.**
	- Durante la llamada activa, pulse el botón TRANSFER  $\left[\begin{smallmatrix} \infty & \infty \\ 0 & \infty \end{smallmatrix}\right]$  y elija Transferencia asistida.
	- Marque el número de destino de transferencia y presione la tecla programable de marcación  $\mathbf{L}$ .
	- La primera llamada se pondrá en espera y se iniciará una nueva llamada con el destino de la transferencia.
	- Cuando se responde a la segunda llamada, los usuarios pueden presionar la tecla programable Cambiar **para cambiar a la llamada inicial (la segunda** llamada se pondrá en espera) o presionar la tecla programable de transferencia **[4]** para que complete la transferencia.

#### **Desvío de llamadas**

Cuando hay una llamada entrante, los usuarios pueden optar por no tomar la llamada y desviarla a otro número presionando la tecla programable Reenviar / Transferir W y luego marcar el número de destino de reenvío y presionar nuevamente **(<sup>h.f</sup>.** la llamada se desviará inmediatamente a ese número.

#### **Establecer llamadas de conferencia**

El teléfono puede alojar hasta 5 llamadas de conferencia.

Iniciar una llamada de conferencia.

- 1. Establezca la primera llamada.
- 2. Mientras 1 llamada está activa, presione la tecla programable de conferencia  $\mathbf{A}$  y marque el segundo número de conferencia.
- 3. La conferencia se establecerá tan pronto como el número marcado responda a la llamada.

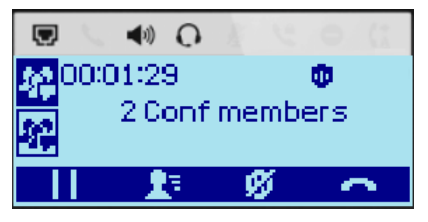

*Ilustración 8: Llamada conferencia*

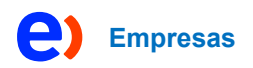

#### • **Ver miembros de la conferencia.**

Los usuarios pueden ver los miembros de la conferencia presionando la tecla programable de información de la conferencia  $\mathbf{F}$ , se mostrará la información relacionada con los miembros de la conferencia.

## • **Miembros de Kick Conference.**

Durante la conferencia, presione la tecla programable de información de la conferencia para ver a los miembros de la conferencia  $\blacksquare$ . Luego use la tecla programable ARRIBA / ABAJO para seleccionar un miembro y presione la tecla programable de patada  $\blacksquare$  para patear el número seleccionado de la conferencia.

# • **Fin de la conferencia.**

Los usuarios pueden presionar la tecla programable Finalizar llamada o o simplemente colgar la llamada para finalizar la llamada de conferencia.

Notas:

Ver y patear a los miembros de la conferencia solo es posible si el teléfono es el anfitrión de la conferencia.

La parte que inicia la llamada de conferencia debe permanecer en la conferencia durante toda su duración, puede poner a la parte en silencio, pero debe permanecer en la conversación.

#### **Mensaje de voz**

Para recuperar el correo de voz:

- Presione la tecla dura mensaje **sur la para marcar en el buzón de correo de** voz.
- Seleccione una cuenta y verifique el número de correo de voz Normal/Urgente que se muestra en la pantalla. Realice operaciones de acuerdo con el mensaje de voz.

### <span id="page-15-0"></span>**Contactos**

En el menú Contactos locales, seleccione Agenda local y luego presione la tecla programable Agregar contacto **.4**.

Datos de contacto como nombre y apellidos, números de empresa/casa/móvil, tono de llamada distintivo ... y luego presione la tecla programable "Guardar". El nuevo contacto se agregará a su agenda local.

# <span id="page-16-0"></span>**Historial de llamadas Historial de llamadas locales**

Hay dos categorías en el historial de llamadas locales. Los usuarios pueden usar las teclas de navegación IZQUIERDA / DERECHA para cambiar entre la pestaña Todas las llamadas; Pestaña Llamadas perdidas; Pestaña Llamadas marcadas; Pestaña Llamadas contestadas y Pestaña Llamadas bloqueadas. A continuación, se muestra la indicación de los iconos LCD para cada tipo de llamadas:

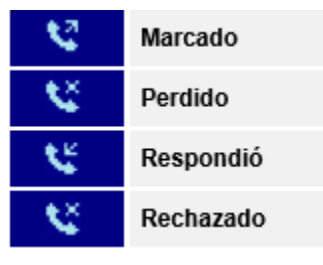

*Ilustración 9: Pestañas de llamadas*

## **Operaciones del historial de llamadas**

- Número de marcado del historial de llamadas: Pulse la tecla programable de marcado **o** la tecla Enviar para marcar el número. El teléfono usará la misma cuenta que el registro de llamadas al marcar.
- Eliminar un número del historial de llamadas: Seleccione una entrada y luego presione la tecla programable "Eliminar" **III** para eliminar el registro de llamadas.
- Borrar historial de llamadas: presione la tecla programable Borrar todo para borrar el historial de llamadas